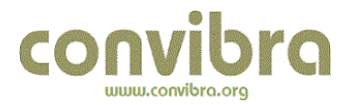

## **MÉTODO BOOTSTRAP NA DETERMINAÇÃO DO INTERVALO DE CONFIANÇA E DO ERRO PADRÃO DO COEFICIENTE DE ELASTICIDADE DA CURVA ABC**

**Eng. Phelipe da Silva Mathias** – BNY Mellon – **[phelipe.mathias@bnymellon.com.br](mailto:phelipe.mathias@bnymellon.com.br)**

**D.Sc. Marco Antônio Ribeiro de Almeida** – UVA - **[marco.almeida@uva.br](mailto:marco.almeida@uva.br)**

**M. Sc. Márcio Alves Suzano** – UVA - **[márcio.suzano@uva.br](mailto:márcio.suzano@uva.br)**

**M. Sc. José Augusto Dunham** – UVA - **jose.dunham@uva.br**

#### **Resumo**

Este trabalho visa aplicar o método de reamostragem Bootstrap, para obter o erro padrão e intervalo de confiança do coeficiente de elasticidade da curva ABC. Para tanto, aplicou-se a curva ABC, o método de Monte Carlo desenvolvido na linguagem de programação Visual Basic aplicada ao Excel, os softwares Arena e SPSS. A variável estudada foi a receita líquida por cliente de uma empresa do setor de bebidas. Os resultados obtidos confirma que o método Bootstrap estimou os parâmetros da curva ABC com mais acurácia e mais rapidamente, com mais confiabilidade e baixo custo, facilitando assim, a tomada de decisão.

**Palavras-chave**: Método Bootstrap, curva ABC, coeficiente de elasticidade.

## **ABSTRACT**

This work aims to apply the Bootstrap resampling method to the ABC curve and analyze the standard error and confidence interval of the elasticity coefficient. Therefore, we applied the ABC curve, the Monte Carlo method developed in Visual Basic programming language applied to Excel, the Arena and SPSS softwares. The study variable was the net revenue per customer of a company in the beverage industry. The results confirm that the Bootstrap method estimates the parameters of the ABC curve more accurately and faster, more reliably and inexpensively, thus facilitating decision making.

**Key-words**: Bootstrap method, ABC curve, elasticity coefficient.

Prof. Marco A. R. de Almeida – Doutor pela Coppe/UFRJ em Engenharia Oceânica. Prof. Márcio A. Suzano – Mestre pela Coppe/UFRJ em Engenharia Oceânica. Prof. José A. Dunham – Mestre pela Coppe/UFRJ em Engenharia de Transporte e Logística. Eng. Phelipe S. Mathias - Bacharel em Engenharia de Produção pela UGF e atualmente Analista do Banco BNY Mellon.

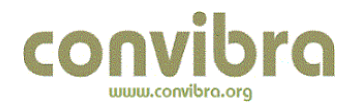

## **1 - INTRODUÇÃO**

O *Bootstrap* é um método estatístico, desenvolvido pelo estatístico estadunidense Bradley Efron, onde é possível estipular uma população pseudo-aleatória através da reamostragens de dados de uma amostra e assim efetuar testes estatísticos para determinar uma gama de parâmetros e análises (BARROS, 2005). Esta metodologia será empregada na Curva de Pareto, resultado do estudo realizado pelo economista e sociólogo italiano Vilfredo Pareto, onde revela que 20% da população concentravam cerca de 80% da renda. Este comportamento foi, mais tarde, observado em vários campos de estudo. Passou então a ser utilizado em diversas outras áreas, tendo maior aplicabilidade na logística como técnica de controle de estoque (SIMÕES, 2010) e (MIRON, 2007). A técnica do *Bootstrap* tem uma vasta aplicação, porém as empresa muitas vezes já possuem procedimentos para algumas delas. Quando os procedimentos adotados pela empresa são confiáveis, baseado em estudos científicos e enraizados na cultura da empresa é difícil introduzir um novo procedimento, mesmo apontando as suas vantagens. Por isso é aplicado este método na Curva de Pareto, modelo de análise, baseado em estudos científicos, muito utilizados nas empresas, mas sem parâmetros igualmente populares para assegurar sua qualidade estatística. Com isso, podendo resultar em informações tendenciosas. Aplicando o *Bootstrap* em um método que carece de procedimentos para assegurar sua confiabilidade, torna mais fácil o entendimento de importância e capacidade de análise (COSTA, 2012).

## **2 - DEFINIÇÃO DO PROBLEMA**

Determinar o intervalo de confiança e do erro padrão do coeficiente de elasticidade da Curva de Pareto para possibilitar uma análise mais confiável da curva. Elaborar um algoritmo para facilitar a aplicação das metodologias Bootstrap e Monte Carlo que serão utilizadas para estabelecer os parâmetros estatísticos desejados da Curva de Pareto.

### **3 - OBJETIVO DO ESTUDO**

Este trabalho objetiva obter o erro padrão e intervalo de confiança do coeficiente de elasticidade da Curva de Pareto aplicada à receita adquirida através dos clientes de uma empresa e analisar a elasticidade do parâmetro coeficiente angular. Para tal, será usado o método de reamostragem Bootstrap. Este método possibilita aproximar os valores obtidos em laboratório com o ocorrido na prática.

# **4 – REFERENCIAL TEÓRICO**

## **4.1 – MÉTODO BOOTSTRAP**

O método *Bootstrap* é um recurso estatístico proposto por Bradley Efron em 1979, tendo sua publicação feita no artigo *Annals of Statistics*. Tal recurso está inserido no que é chamado de CIS (*Computer Intensive Statistics*) onde também se inclui o método *Jackknife.* Ambos procuram esclarecer respostas sobre a distribuição estatística adotada levando em consideração suas características aleatórias. O que distingue o *Jackknife* do *Bootstrap* é a

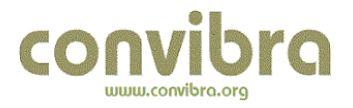

possibilidade de um evento ocorrer ou não mais de uma vez. No primeiro, uma vez sorteado um número, o mesmo será retirado da amostra, definindo um processo sem repetição, já no método *Bootstrap* ocorre com repetição, onde: o número sorteado volta para a amostra e poderá ser sorteado novamente. É nesta situação que se encontra toda a capacidade da técnica CIS. O *Bootstrap* utiliza reamostragem dos dados de uma amostra que desconhece os estimadores da população. Dessa reamostragem surgem *B* pseudo-amostras que terão suas respectivas médias calculadas, dando origem a uma amostra que será possível considera-la como sendo a própria população e calcular seus parâmetros de interesse, intervalo de confiança e realizar testes de hipóteses. O método *Bootstrap* é simples. A dificuldade estava em obter as *B* amostras sem o auxilio de computadores de alto desempenho ou pela falta de um computador para aplicar o método. Atualmente com o fácil acesso a computadores somados a dificuldade em recolher alguns tipos de amostras e ao custo elevado deste processo de coleta de informações, o *Bootstrap* tem se mostrando uma solução valiosa para a estimação de população a partir de uma amostra. O método Bootstrap pode ser Não-Paramétrico e Paramétrico. Neste trabalho usaremos o método Não-Paramétrico (BARROS, 2005).

#### **4.1.1 - BOOTSTRAP NÃO-PARAMÉTRICO**

Tratasse de utilizar uma amostra X de tamanho *n*,  $X = \{x_1, x_2, ..., x_n\}$  que foi retirada de uma distribuição real com função de probabilidade *F* desconhecida.

$$
F \to \{x_1, x_2, \cdots, x_n\} \tag{1}
$$

Através da amostra *n* calcular o parâmetro de interesse  $\hat{\theta}(x)$  $\theta(x)$ , necessário para se estimar o Desvio Padrão indicado por *σ(F)* conforme.

$$
\sigma(F) = \sqrt{Var_F\{\hat{\theta}(x)\}}
$$
 (2)

Isto é possível utilizando o principio *plug-in*. Um método simples para estimar parâmetros a partir da amostra. Como uma estatística é uma função da amostra x e um parâmetro é uma função da distribuição de probabilidade da população *F*, se pode escrever:

$$
\theta = t(F) \tag{3}
$$

Indicando que, mesmo a função  $F$  sendo desconhecido, o valor do parâmetro  $\theta$  é obtido aplicando um procedimento  $t(.)$  à função de distribuição  $F$ , tendo assim  $F$  como entrada e  $\theta$ como saída. O estimativo *plug-in* de um parâmetro  $\theta = t(F)$  é mostrado na equação 4.

$$
\hat{\theta} = t(\hat{F}) \tag{4}
$$

Aplicando o mesmo método de avaliação numérica *t*(.) à função de distribuição empírica  $\hat{F}$ . Onde *F* ˆ indica a distribuição de probabilidade atribuindo peso 1/*n* para os *n* valores (NETO, 2009) e (COSTA, 2012). Como geralmente não existe uma formulação simples para calcular

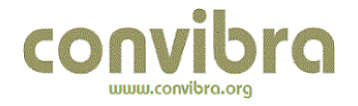

a equação 1, utiliza-se um algoritmo de Monte Carlo para obter uma amostra *Bootstrap X<sup>B</sup>* =  $\{x_1, x_2, ..., x_n\}$  com *n* sorteios independentes de  $\hat{F}$ . Com  $\hat{F}$  sendo uma distribuição empírica, se garante que a amostra *Bootstrap* seja um sorteio com reposição, de tamanho *n* da amostra inicial e que cada *Xn* tenha a mesma probabilidade de ocorrência (NETO, 2009). Pode-se utilizar os passos seguintes apresentados em (COSTA, 2012) para o cálculo da estimativa *Bootstrap* através do método Monte Carlo.

1. Usar um GNA (Gerador de Número Aleatório) com distribuição uniforme para gerar um grande número de *B* amostras *Bootstrap*, onde cada amostra possui o mesmo tamanho n da amostra inicial  $\hat{F}$  .

2. Para cada amostra *Bootstrap* calcule o parâmetro de interesse:

$$
\hat{\theta}_B(B) = \hat{\theta}_B(\hat{\theta}_B(B))
$$
  $B = 1, 2, 3, ..., B$  (5)

3. Estimar o erro padrão dos valores de  $\hat{EP}_B(B)$  com o desvio padrão de amostras das B replicações.

$$
\hat{EP}_B(B) = \left\{ \frac{\sum_{B=1}^B \left[ \hat{\theta}_B(B) - \hat{\theta}_B(\cdot) \right]^2}{(B-1)} \right\}^{\frac{1}{2}},\tag{6}
$$

$$
\text{Onde: } \hat{\theta}_B(\cdot) = \frac{\sum_{B=1}^{B} \hat{\theta}_B(B)}{B} \tag{7}
$$

Quando  $B \to \infty$ ,  $\hat{EP}_B$  aproxima de  $\hat{EP}_B(B)$ :

$$
\lim_{B\to\infty}\hat{EP}_{\hat{F}} = EP_{\hat{F}} = EP_{\hat{F}}(\hat{\theta}_B)
$$
 (8)

O desvio padrão empírico tende para o desvio padrão da população. Neste caso, a população é a população de valores  $\hat{\theta}_B(B) = S(x_B)$ , onde  $\hat{F} \to \{x_1, x_2, \dots, x_n\} = x_B$  $\mathcal{X}_{1} \rightarrow \{x_1, x_2, \cdots, x_n\} = x_{\scriptscriptstyle B}$ . Um limite entre 50 e 200 replicações é tido como suficientes para obter uma boa estimativa  $\hat{EP}_{^B}(\hat{\theta})$  $\stackrel{\wedge}{EP}_B(\hat{\theta}$ (COSTA, 2012). O fluxograma apresentado na figura 1 mostra de forma clara o procedimento para se obter as

estimativas *Bootstrap*.

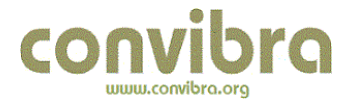

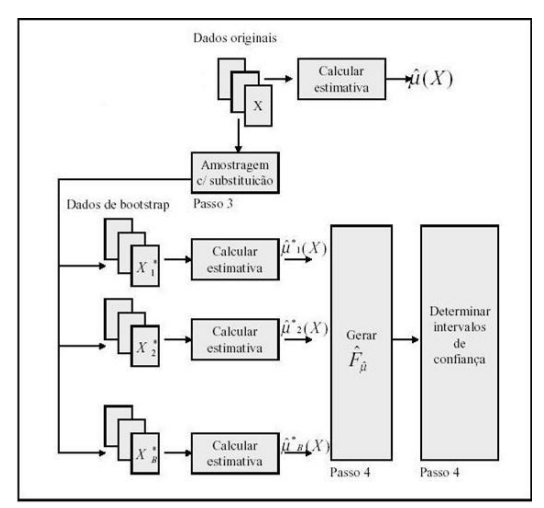

FIGURA 1: Fluxograma *Bootstrap*. (BARROS, 2005).

#### **4.1.2 - ESTIMATIVA DO INTERVALO DE CONFIANÇA**

Após a obtenção do erro padrão *Bootstrap* é feita a estimativa do intervalo de confiança. O estudo desta parte da teoria *Bootstrap* tem tomado boa parte do tempo e da atenção dos pesquisadores. O intervalo de confiança busca estimar valores que o parâmetro  $\theta$  pode variar, sendo mais útil do que uma estimativa pontual. Os três métodos mais usados para obter o intervalo de confiança (IC) são o intervalo normal padrão, intervalo percentil e o método BCa. Desses, os dois últimos são mais precisos para estimar o IC (COSTA, 2012). Porém, neste trabalho aplicaremos somente o método percentil.

### **4.1.3 - INTERVALO PERCENTIL**

O Intervalo Normal Padrão usa apenas a estimação do erro padrão de um estimador dado. Isto é o mesmo que assumir a distribuição normal para a amostra  $X = \{x_1, x_2, ..., x_n\}$ . O Intervalo Percentil é uma forma de estimar um intervalo de confiança sem assumir uma distribuição para X, usando os dados obtidos das próprias replicações *Bootstrap*. Depois de definir *B* amostras *Bootstrap* e calcular os seus respectivos  $\hat{\sigma}_{\scriptscriptstyle B}$  $\tau_{B}$ , o intervalo percentil (1-2α) é determinado pelos percentis  $\alpha$  e (1-2 $\alpha$ ) como:

$$
\theta \in [\hat{G}^{-1}(\alpha), \hat{G}^{-1}(1-\alpha)] \tag{9}
$$

Onde  $\hat{G}$  $\hat{\theta}$  é obtido organizando as *B* replicações *Bootstrap*  $\hat{\theta}_B$  $_{R}$  em ordem crescente e atribuindo a probabilidade de ocorrência  $n + 1$ *n* à enésima replicação, sendo sua probabilidade:

$$
\hat{G}(x) = \text{Prob}_{B} \{ \hat{\theta}_{B} \langle x \} \tag{10}
$$

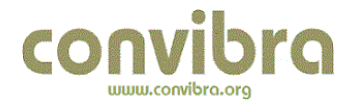

Caso a função  $\hat{G}(x)$  $G(x)$  seja uma normal, o Intervalo Normal Padrão e o Intervalo Percentil serão iguais, pois o primeiro método, como já mostrado, segue uma distribuição Normal (COSTA, 2012).

### **4.2 – CURVA ABC**

A curva ABC tem sua origem no estudo do economista e sociólogo italiano Wilfredo Frederigo Samaso (1848-1923), mais conhecido como Vilfredo Pareto que em 1897 executou um estudo sobre a distribuição de renda da população. Através deste estudo Pareto constatou que 20% da população possuíam cerca de 80% da renda, restando a menor porcentagem de renda para maior porcentagem da população. Anos mais tarde a filosofia de Pareto chamou a atenção de diversos estudiosos ao redor do mundo e atualmente é utilizada para a administração de estoque, definição de politica de venda, estabelecer prioridades, programação da produção e mais uma infinidade de problemas usuais das empresas, seja na esfera industrial, comercial ou serviço (SIMÕES, 2010) e (MIRON, 2007).

Abaixo é apresentado o gráfico 1 de onde se segmenta os clientes em categorias A, B e C.

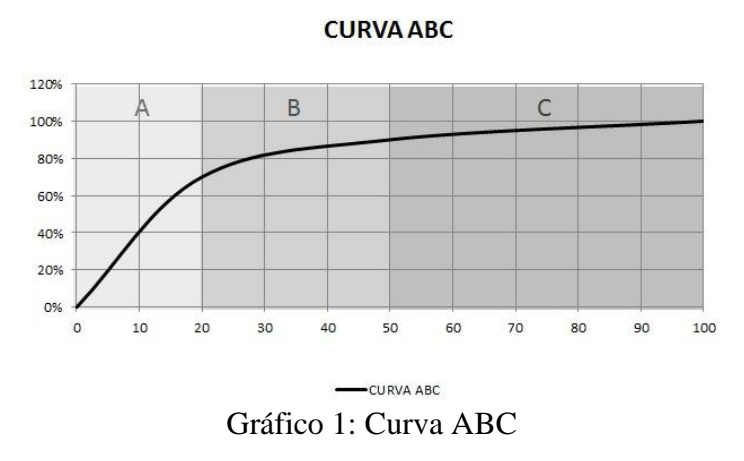

A curva ABC sempre preservará o conceito básico, ou seja, o menor número dos itens observados é responsável pela maior porcentagem do total da variável acumulada. Segundo DIAS (1993) *apud* SIMÕES (2010) a curva apresentada dessa forma é subdividida nas classes A, B e C adotando os seguintes critérios:

a) classe A: 20% dos itens representando 70% do total da receita;

b) classe B: 30% dos itens representando 20% do total da receita;

c) classe C: 50% dos itens representando 10% do total da receita.

As proporções descritas acima não são definições fixas, podem apresentar comportamento diferente em cada empresa da mesma forma que algumas empresas podem optar por classificar seus clientes em mais classes (MIRON, 2007).

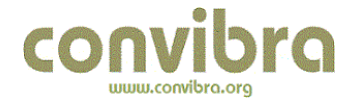

## **4.2.1-MODELO DA CURVA ABC**

Após sua constatação, Pareto imaginou que a Hipérbole poderia representar de forma razoável o seu modelo de distribuição de renda, dessa forma tem-se:

$$
y = \frac{A}{(x-a)^2} \tag{11}
$$

Onde:

A= Constante de Proporcionalidade;

*a*= Menor renda observada;

x= Um parâmetro indicativo do grau de concentração de renda.

No eixo das abscissas colocasse as rendas e no eixo das ordenadas o mínimo de pessoas cujas rendas sejam iguais ou superiores a x. Abaixo a curva de Pareto mostrada no gráfico 2.

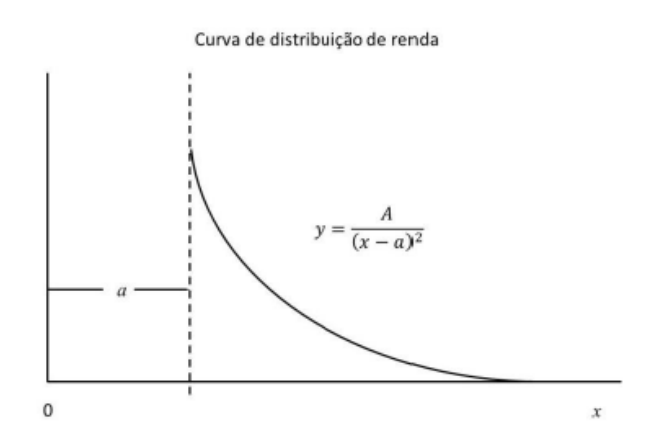

GRÁFICO 2: Curva de distribuição de renda. Adaptado (COSTA, 2012).

É fácil observar que:

$$
\lim y \to \alpha
$$
  

$$
x \to a
$$
  

$$
\lim y \to 0
$$
  

$$
x \to a
$$

É visto que a hipérbole possui duas assíntotas:  $x = a e y = 0$ . Através de uma translação de eixo do eixo y o deslocando-a até a menor renda observada, reduzindo a Curva de Pareto à potência simples.

$$
y = A * x^{-a} \tag{12}
$$

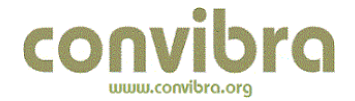

Então,

$$
\log y = \log A - \alpha * \log x \tag{13}
$$

A equação acima plotada em um gráfico duplo-logarítmico é uma reta do tipo:

$$
\dot{j} = c - \alpha \dot{i} \tag{14}
$$

Possuindo declividade negativa do coeficiente angular (-α). Pareto concluiu que α indica o grau de elasticidade da Curva de Pareto. Neste caso α refere-se ao nível de significância. Também, α refere-se ao coeficiente de elasticidade da Curva de Pareto. Utilizando o método dos mínimos quadrados à expressão (14), obtém-se os valores de A e α.

$$
\begin{cases}\n\sum \log y = n \log A - \alpha \sum \log x \\
\sum \log x * \log y = \sum \log A \log x - \alpha * \sum (\log x)^2\n\end{cases}
$$
\n(15)

Para descobrir a elasticidade da curva de potência é usada a expressão (16):

$$
E = \frac{\left(\frac{\partial y}{y}\right)}{\left(\frac{\partial x}{x}\right)} = \left(\frac{\partial y}{\partial x}\right) * \left(\frac{x}{y}\right)
$$
(16)

Que mede a variação proporcional de y em relação à variação proporcional de x. Esta expressão pode ser simplificada para:

$$
-\alpha = \frac{\partial(\log y)}{\partial(\log x)}
$$
 (17)

Logo, -α é o parâmetro da elasticidade refletindo o decréscimo do número de clientes quando se desloca para uma classe de renda mais elevada (COSTA, 2012).

#### **5 – ESTUDO DE CASO**

Neste capitulo é apresentado o método Bootstrap para determinação do intervalo de confiança e do erro padrão do coeficiente de elasticidade da curva de Pareto. O estudo de caso foi aplicado aos dados de receita líquida por cliente da Engarrafadora Andina Brasil, responsável pela fabricação e distribuição dos produtos Coca-Cola no Rio de Janeiro e Espirito Santo.

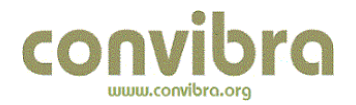

## **5.1 – PROCEDIMENTO ADOTADO**

A Curva de Pareto ou Curva ABC foi elaborada com as informações de clientes de uma determinada área de atuação da Andina Brasil e a receita liquida que cada um gerou ao longo do ano de 2011. Do total de clientes, 7970 clientes, foram separados 10,04% deles, 800 clientes, de forma aleatória através do método Monte Carlo desenvolvido na linguagem de programação *Visual Basic* aplicada ao Excel. Abaixo na tabela 1 são apresentados os resultados encontrados.

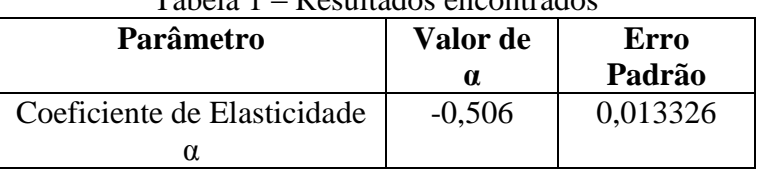

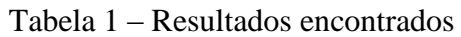

Com a amostra obtida, foi elaborado o gráfico 3, com a quantidade de clientes no eixo das ordenadas e do valor da receita liquida no eixo das abcissas onde se pode observar a dispersão dos valores e o desenho da curva de tendência.

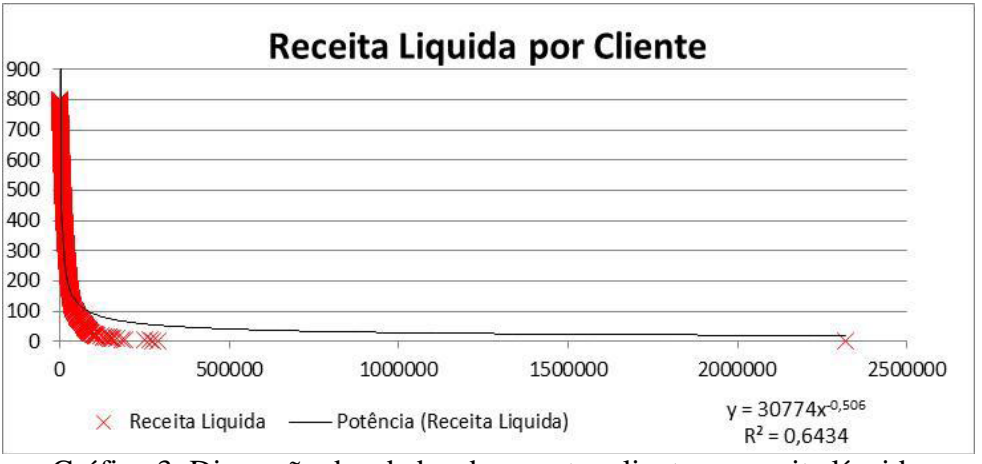

Gráfico 3: Dispersão dos dados da amostra clientes x receita líquida.

O próximo passo foi gerar 100 amostras *Bootstrap* retiradas das amostras com os 800 clientes, com o objetivo de determinar o coeficiente de elasticidade de cada série. A seguir os resultados encontrados na tabela 2.

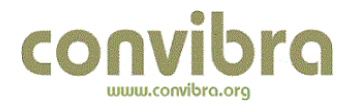

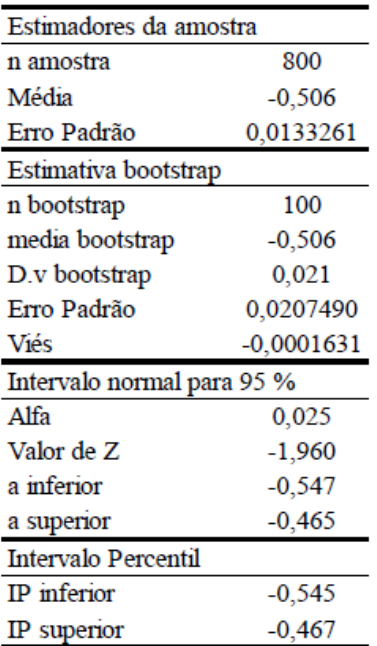

### Tabela 2: Resultados estatísticos para 100 amostras *Bootstrap*.

Este procedimento foi repetido para 250, 500, 750 e 1000 amostras *Bootstrap* com a finalidade de verificar o comportamento do erro padrão ao se aumentar a quantidade de replicações *Bootstrap*. Os resultados obtidos estão na Tabela 3.

Tabela 3: Resumo do resultado das análises para 100, 250, 500, 750 e 1000 amostras Bootstrap.

| Estimadores da amostra     |              |           |              |              |              |
|----------------------------|--------------|-----------|--------------|--------------|--------------|
| n amostra                  | 800          | 800       | 800          | 800          | 800          |
| Média                      | $-0,506$     | $-0,506$  | $-0,506$     | $-0,506$     | $-0,506$     |
| Erro Padrão                | 0,0133261    | 0,0133261 | 0,0133261    | 0,0133261    | 0,0133261    |
| Estimativa bootstrap       |              |           |              |              |              |
| n bootstrap                | 100          | 250       | 500          | 750          | 1000         |
| media bootstrap            | $-0,506$     | $-0,505$  | $-0,507$     | $-0,506$     | $-0,506$     |
| D.v bootstrap              | 0.021        | 0.019     | 0,021        | 0.022        | 0,020        |
| Erro Padrão                | 0,0207490    | 0,0012099 | 0,0009357    | 0,0007889    | 0,0006434    |
| Viés                       | $-0,0001631$ | 0,0011297 | $-0,0005142$ | $-0,0001231$ | $-0,0003325$ |
| Intervalo normal para 95 % |              |           |              |              |              |
| Alfa                       | 0,025        | 0,025     | 0,025        | 0,025        | 0,025        |
| Valor de Z                 | $-1,960$     | $-1,960$  | $-1,960$     | $-1,960$     | $-1,960$     |
| a inferior                 | $-0,547$     | $-0,542$  | $-0,548$     | $-0,548$     | $-0,546$     |
| a superior                 | $-0,465$     | $-0,467$  | $-0,466$     | $-0,464$     | $-0,466$     |
| Intervalo Percentil        |              |           |              |              |              |
| IP inferior                | $-0.545$     | $-0.541$  | $-0,550$     | $-0,556$     | $-0,548$     |
| IP superior                | $-0,467$     | $-0,467$  | $-0,472$     | $-0,468$     | $-0,470$     |

O valor do erro padrão para as amostras foram obtidos com o SPSS. Os outros valores foram obtidos com o algoritmo desenvolvido no *Visual Basic.* Observa-se que quanto maior o número de amostras *Bootstrap* menor é o seu erro padrão, significando que a dispersão entre os valores das amostras *B* é menor, acarretando em uma maior precisão da média *Bootstrap*. Observou-se valores muito pequenos para o Viés da média de cada amostra obtida. Isto é atribuído ao grande número de valores da amostra inicial, neste caso 800 valores, o que resulta em um total de 80.000 valores sorteados para um *Bootstrap* de numero *B*=100 e 800.000 para um *Bootstrap* de numero *B*=1000. O baixo valor do viés da média informa que o parâmetro  $\mu$  de cada amostra observada está próximo do parâmetro  $\theta$  da amostra inicial. Este comportamento ocorre quando se tem um número alto para *B*, confirmando a teoria apresentada, ou seja, quanto maior o número de *B* mais próxima a amostra será da normal, dando mais certeza e confiabilidade dos valores obtidos. Já quando ocorre um viés elevado os parâmetros são tendenciosos para cima ou para baixo o que no nosso caso resultaria em uma curva mais para a esquerda ou para a direita ocorrendo assim um desalinho das curvas quando representadas em um gráfico. O intervalo de confiança para as amostras foi calculado pelo método do Intervalo Percentil e comparado com os resultados obtidos pelo método intervalo normal. Para cada amostra tem-se uma proximidade entre os dois intervalos, com a maioria deles apresentando erro na 3ª casa decimal. Como apresentado anteriormente, uma das características do método *Bootstrap* é que as amostras geradas por ele tendem a uma curva normal à medida que o número de amostras *Bootstrap* tendem ao infinito. Por isso os resultados estão acompanhados do intervalo normal padrão. Para confirmar que se trata de distribuições normais foi usado o método *Kolmogorov-Smirnov* (K-S), realizado com o software *Input Analyzer* do software ARENA. Neste caso a hipótese nula H<sub>0</sub> é a distribuição normal, desta forma, aceitar  $H_0$  é confirmar que a distribuição observada é uma normal. A seguir a tabela 4 relativa aos resultados do teste de aderência encontrados pelo método K-S.

| n    | Teste K-S | Tabela K-S | Decisão   |
|------|-----------|------------|-----------|
| 1000 | 0,015     | 0,043      | Aceita HO |
| 100  | 0,055     | 0,136      | Aceita HO |
| 250  | 0,049     | 0,086      | Aceita HO |
| 500  | 0,050     | 0,061      | Aceita HO |
| 750  | 0,045     | 0,050      | Aceita HO |
| 1000 | 0,029     | 0,043      | Aceita HO |

Tabela 4: Resumo do teste de aderência K-S.

O Gráfico 4 mostra a curva normal padrão com μ =0 e σ =1 e as curvas para as amostras Bootstrap onde pode ser visto um perfeito ajustamento das curvas.

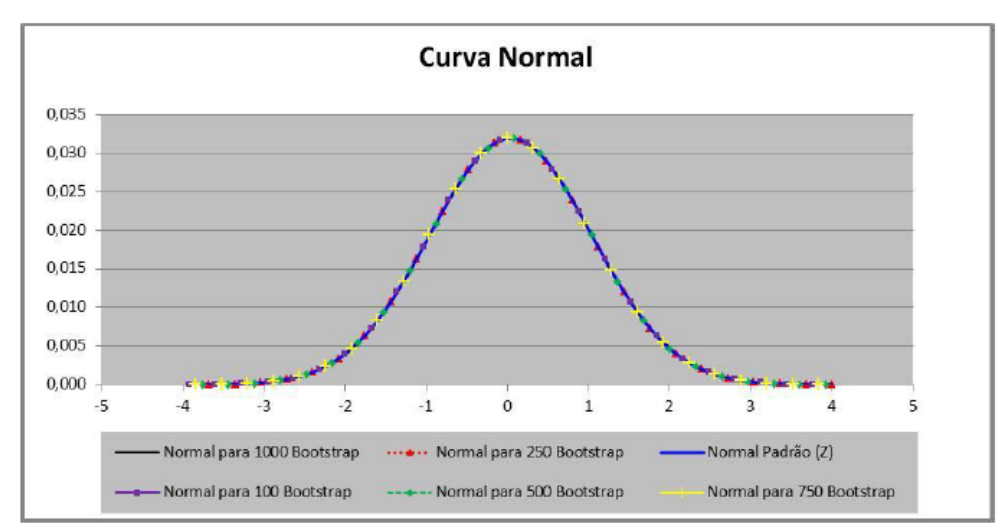

Gráfico 4: Comparativo das amostras Bootstrap à distribuição normal padrão Z.

# **7 - CONCLUSÕES**

Foi visto neste trabalho as técnicas estatísticas *Bootstrap* e Monte Carlo, e também como aplicá-las e testá-las para assegurar que os resultados obtidos sejam fidedignos. Outro método observado foi o da Curva ABC, onde o método *Bootstrap* foi aplicado a fim de estipular o Intervalo de Confiança e do Erro Padrão do Coeficiente de Elasticidade. Portanto, o Excel, um software facilmente encontrado nas empresas, instituições de ensino e residências, possui boas ferramentas de análises estatísticas. Aliado ao *Visual Basic* é possível construir uma ferramenta estatística de alta capacidade de processamento de dados, permitindo o uso dos métodos *Bootstrap* e Monte Carlo. Foi confirmado que o *Bootstrap* pode ser um recurso valioso para estipular uma população a partir de uma amostra, e assim gerar amostras seguindo uma distribuição normal. O que foi confirmado pelo método. Verificou-se a aderência à distribuição normal para as distribuições obtidas, e assim estipulando o intervalo de confiança e o erro padrão do coeficiente de elasticidade das amostras, ficando clara a melhora da precisão dos resultados com o aumento do número *B* de replicações *Bootstrap*. Com esses resultados foi possível realizar os cálculos dos valores dos parâmetros da curva com mais acurácia e mais rapidamente.

# **8 – REFERÊNCIAS BIBLIOGRÁFICAS**

BARROS, Emílio A. C. **Aplicações de Simulação Monte Carlo e** *Bootstrap***.** 2005. Monografia (Graduação) – Universidade Estadual de Maringá, Maringá, 2005. Acesso em: 28 ago. 2011.

COLLISCHONN, Bruno. CLARKE, Robin T. **Estimativa e Incerteza de Curvas Cota-Volume por Meio de Sensoriamento Remoto**. RBRH. v. 21. Pp. 719-727. 2016.

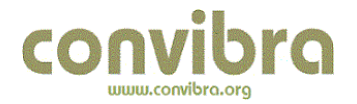

COSTA, Giovani G. O. **Estimativa** *bootstrap* **para o enviezamento, erro padrão e intervalo de confiança do coeficiente de elasticidade da curva de Pareto. GEPORS,**  Bauru, ano 7, n. 1, jan./mar. 2012. Acesso em: 10 abr. 2012.

FILHO, Augusto S. S. **Inferência em Amostras Pequenas: Método Bootstrap**. Revista de Ciências Exatas e Tecnologia. Belo Horizonte. 2014.

MIRON, Laura P. **O Custo Unitário de Construção e a Curva ABC de um Empreendimento Multipavimentado Edificado em Ijuí/RS. 2007.** Monografia (Graduação) – Unijuí, Rio Grande do Sul. 2007. Acesso em: 28 ago. 2011.

NETO, Antônio G. V. **Análise de Incertezas no Cálculo do Dano de Estruturas Marítimas Pela Técnica** *Bootstrap***. 2009.** Dissertação (Mestrado) – Universidade Federal do Rio de Janeiro-COPPE, Rio de Janeiro. 2009. Acesso em: 28 ago. 2011.

SILVA, Joana I. M. **A Metodologia Bootstrap Associada ao Método de Holt-Winters na Previsão de Séries Temporais**. Tese de Mestrado. Universidade do Minho. 2013.

SIMÕES, Leider. **A curva ABC como ferramenta para análise de estoques**, 2010. Acesso em: 15 mai. 2012.